# **Äpi Blue-Bot kasutusjuhend**

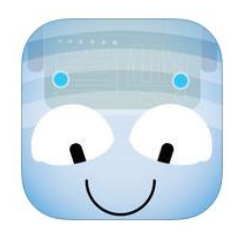

Äpp ehk mobiilirakendus **Blue-Bot** põhineb samanimeliste [põrandarobotite](http://www.tts-group.co.uk/blue-bot-bluetooth-programmable-floor-robot/1007812.html) ideestikul, kus mesilase-kujulist tegelast saab panna liikuma andes talle käske *edasi-tagasi, vasakule-paremale.* Äppi on võimalik kasutada nii [põrandarobotitega](http://www.tts-group.co.uk/blue-bot-bluetooth-programmable-floor-robot/1007812.html) kui ilma. Äpp aitab väikelastel arendada suunataju, põhjus-tagajärg seoseid ja tutvuda esimeste programmeerimise põhitõdedega.

Vanusele: 5+

Operatsioonisüsteemidele: iOS, Android, Windows

Hind: tasuta

Äpp Blue-Bot iOS nutiseadmetele:<https://itunes.apple.com/gb/app/blue-bot/id957753068?mt=8> Äpp Blue-Bot Android nutiseadmetele: [https://play.google.com/store/apps/details?id=air.BlueBot&hl=en\\_GB](https://play.google.com/store/apps/details?id=air.BlueBot&hl=en_GB) Allalaetav programm Blue-Bot Windows arvutitele: <https://www.bee-bot.us/downloads/file/BlueBotInstall.exe>

Äpi avamisel tuleb **valida matt**. Selle võib valida olemasolevate seast, kaustast või pildistada.

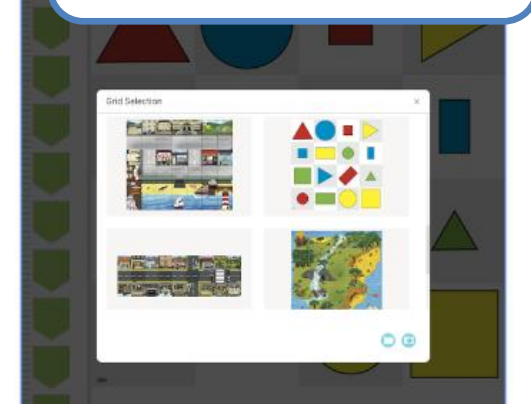

Seejärel valida üks mängimise viisidest: **Explore** - saab ise püstida ülesandeid ja neid lahendada. **Challenge** - etteantud ülesanded.

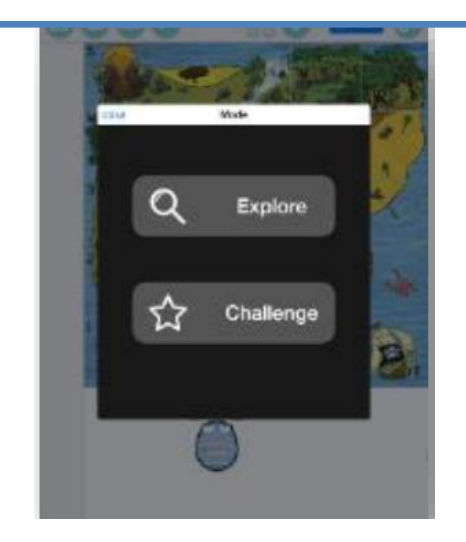

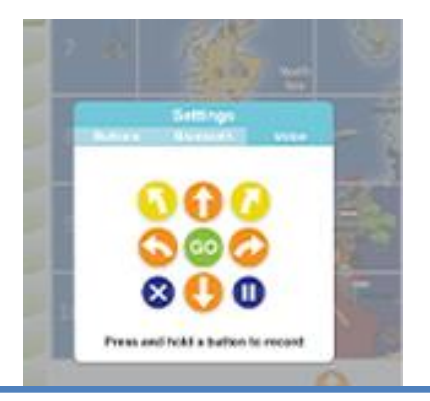

Mesilast on võimalik liigutada käskude abil – liikumine edasi-tagasi, pööramine 90° paremale-vasakule, pööramine 45° paremale-vasakule, x kustutab antud käsud mälust ja II teeb pausi.

## **Explore mode**

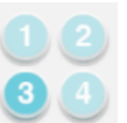

**Step by Step** – samm-sammuline liikumine, andes mesilasele käsu, täidab ta selle kohe. Kõik antud käsud saab ette mängida vajutades GO.

**Basic Programming** – saab sisestada mitu käsku ja klõpsata GO. Vasakpoolse ääre peale/pealt saab käske lohistada.

**Repeats** – lubab sisestatud käske korrata

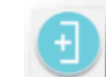

**45° Degree Turns** – võimaldab lisaks kordamisele ka 45-kraadiseid pöördeid.

## **Challenge Mode**

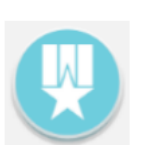

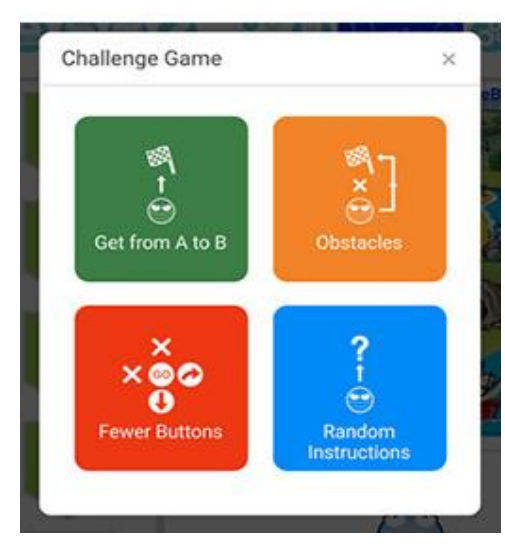

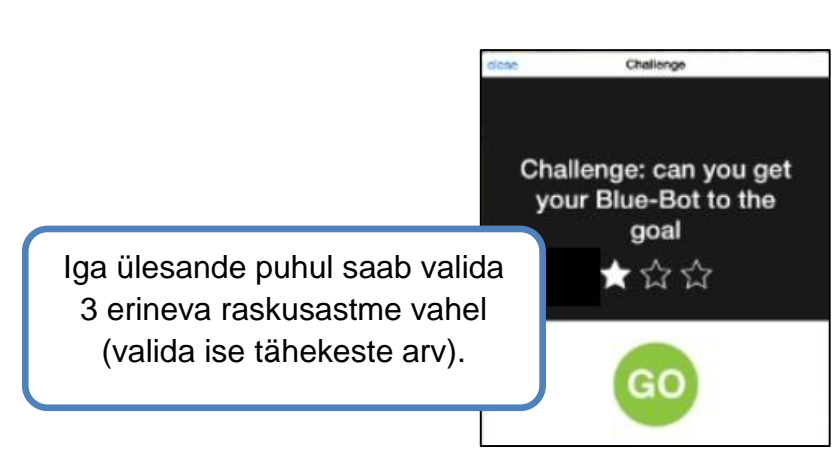

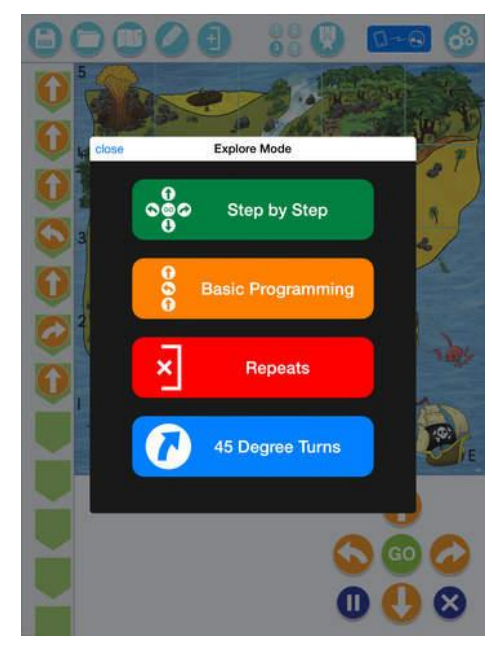

**Get from A to B** – anna käsud nii, et mesilane jõuaks lipu peale, teekonna pikkus pole oluline.

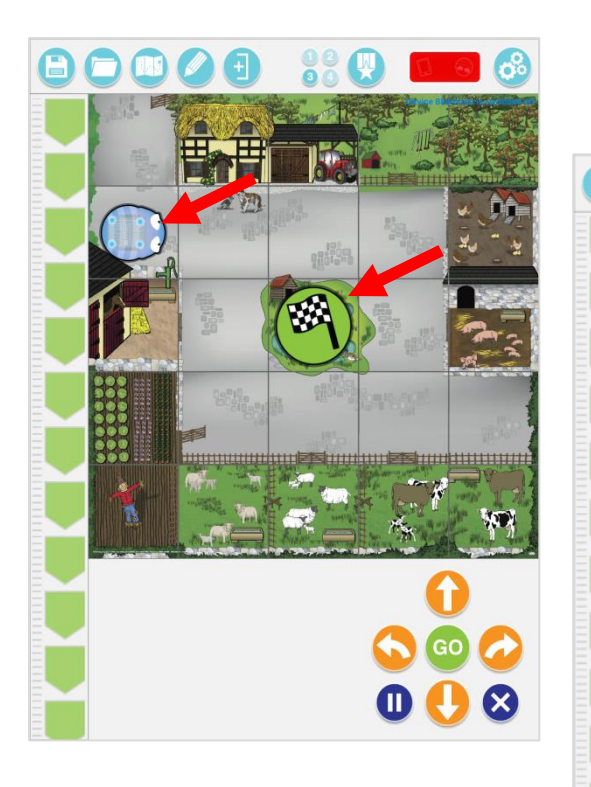

**Obstacle** – mesilane peab jõudma lipu peale, kuid vältima punase ristiga märgitud takistusi.

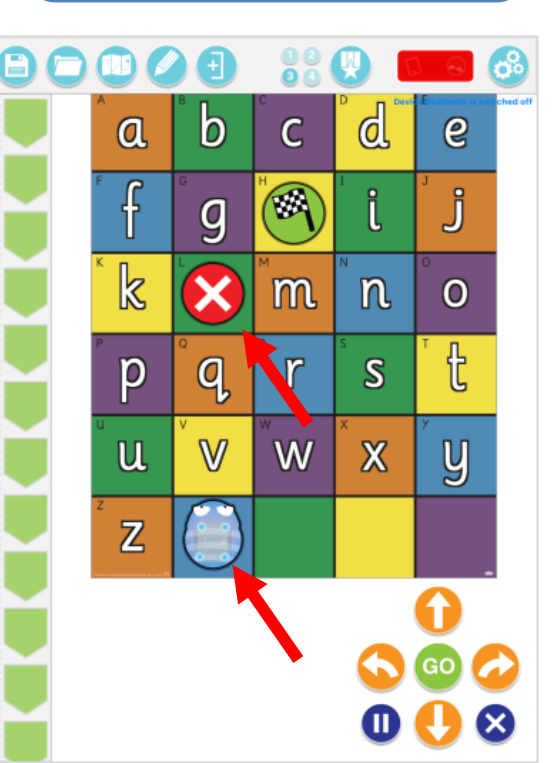

**Fewer Buttons** – mesilane peab jõudma lipule, kuid kasutada ei ole kõiki liikumise nuppe (mõned noolenupud on kadunud!)

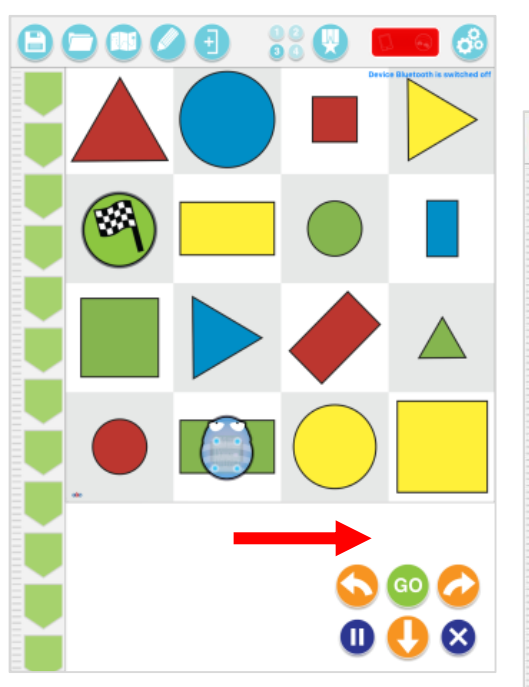

**Random Instructions** – on antud käsud ja pead panema paika arvatava lipu asukoha, kuhu sinu arvates mesilane nende käskudega liigub.

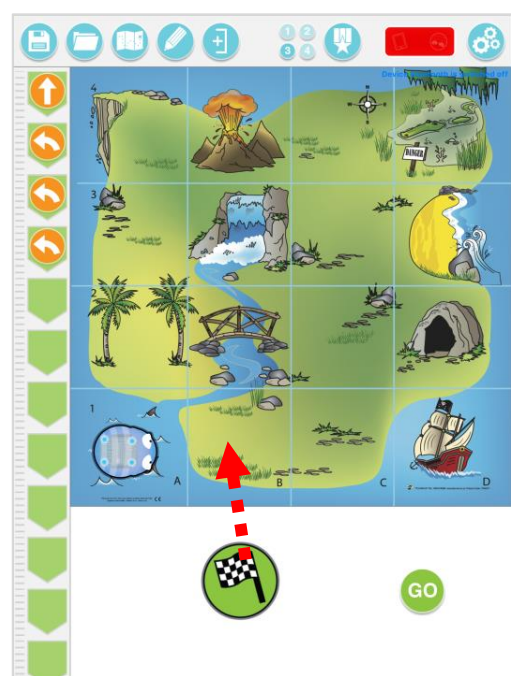

### **Peamenüü**

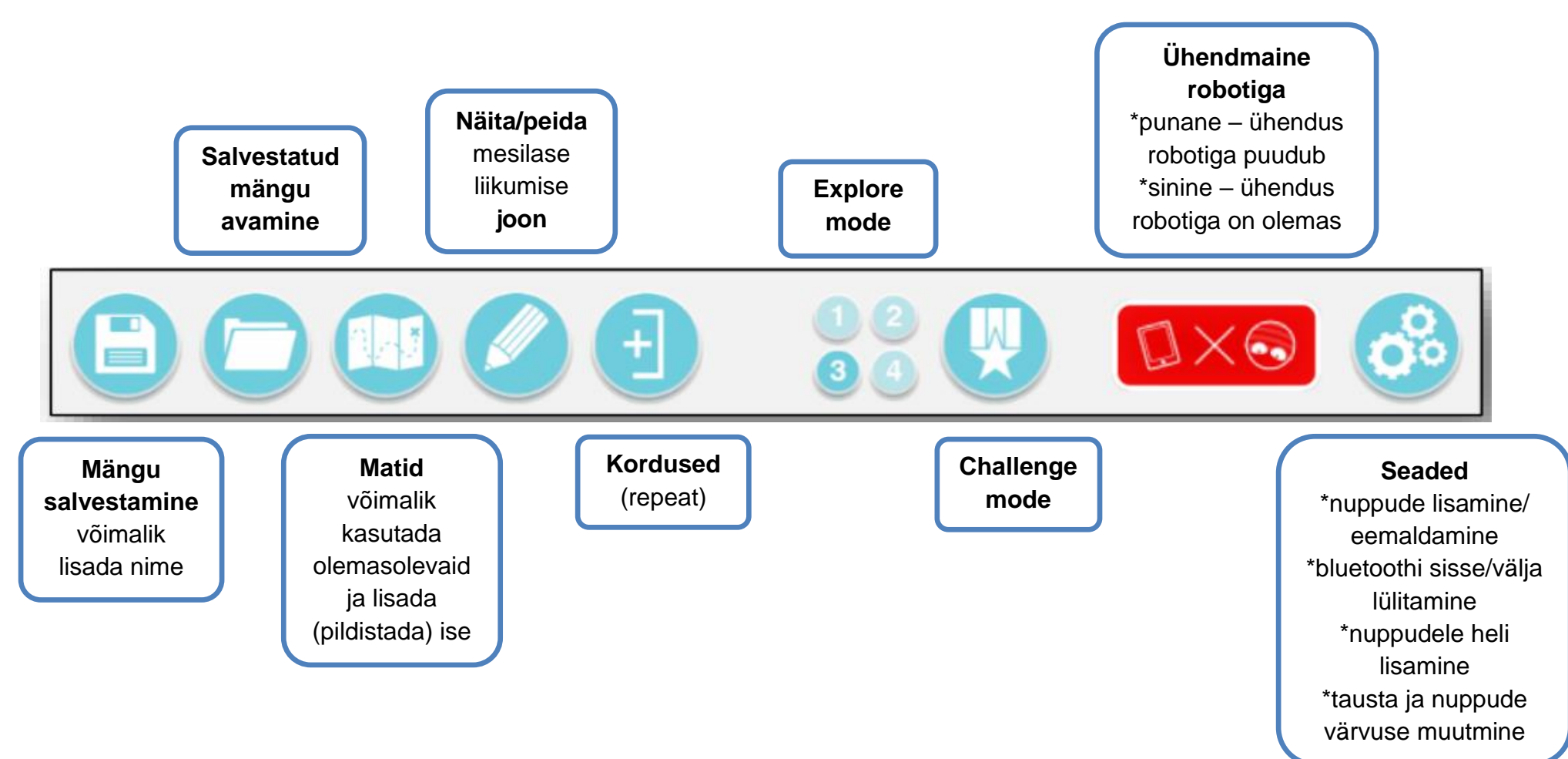

## **Äpi Blue-Bot ühendamine Blue-Bot põrandarobotiga**

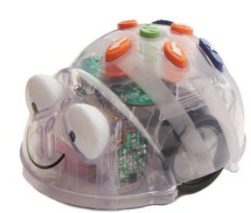

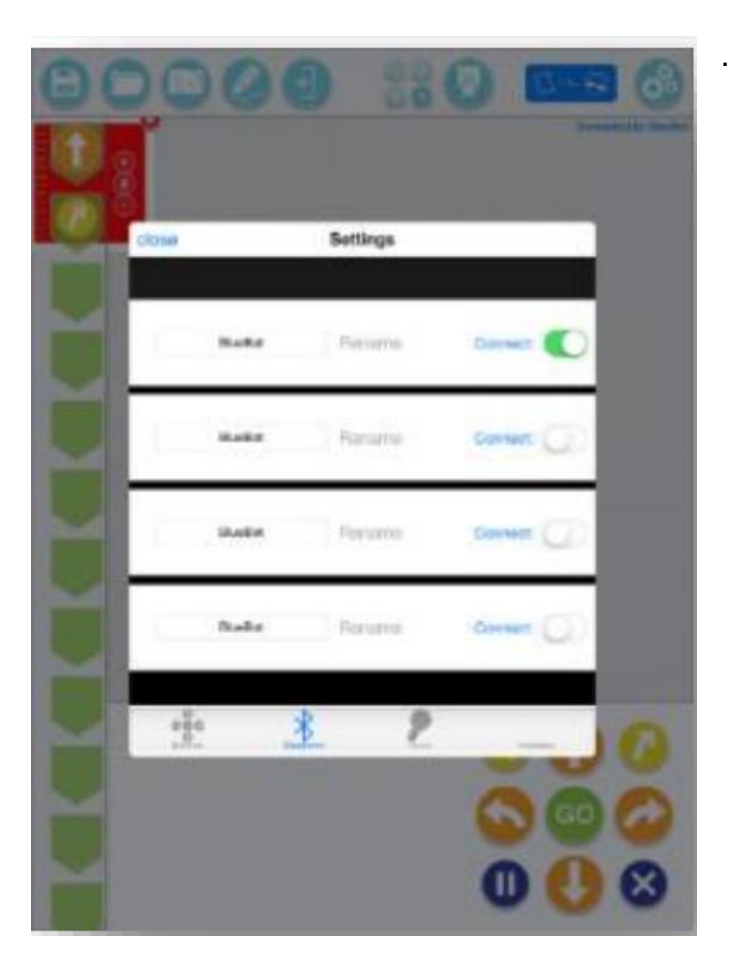

1. Lülita Blue-Bot robot sisse ja klõpsa äpis nupul

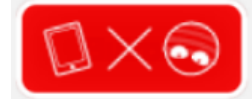

2. Võid robotile anda nime (Rename). Ühenduse korral värvub enne punane olnud nupp siniseks.

#### **Abiks**

Põhjalik ingliskeelne äpi Blue-Bot kasutusjuhend: [https://www.bee](https://www.bee-bot.us/downloads/file/Getting%20Started%20with%20Blue-Bot%20App.pdf)[bot.us/downloads/file/Getting%20Started%20with%](https://www.bee-bot.us/downloads/file/Getting%20Started%20with%20Blue-Bot%20App.pdf) [20Blue-Bot%20App.pdf](https://www.bee-bot.us/downloads/file/Getting%20Started%20with%20Blue-Bot%20App.pdf)

Äpi Blue-Bot kasutamise ingliskeelne näide: <https://www.youtube.com/watch?v=Nj8FUXdGHHs>

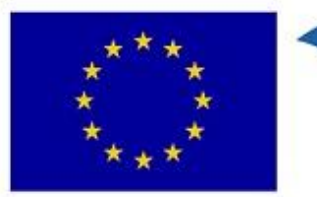

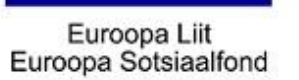

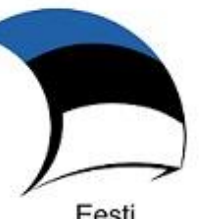

Eesti<br>tuleviku heaks

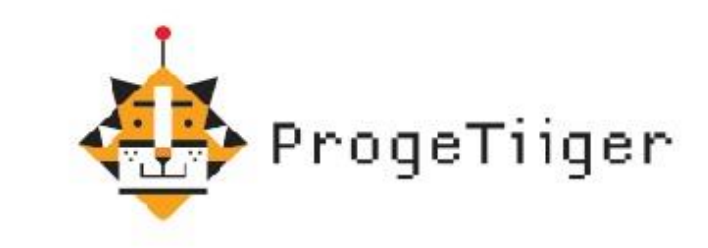

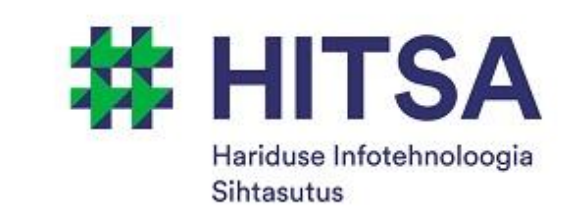